# Configurazione di IPSec (Hub and Spoke) da PIX a PIX Ī

## Sommario

[Introduzione](#page-0-0) **[Prerequisiti](#page-0-1) [Requisiti](#page-0-2)** [Componenti usati](#page-0-3) **[Convenzioni](#page-1-0) [Configurazione](#page-1-1)** [Esempio di rete](#page-1-2) [Configurazioni](#page-2-0) **[Verifica](#page-7-0)** [Risoluzione dei problemi](#page-8-0) [Comandi per la risoluzione dei problemi](#page-9-0) [Cancella associazioni di protezione](#page-9-1) [Informazioni correlate](#page-9-2)

## <span id="page-0-0"></span>**Introduzione**

Questa configurazione consente a un Cisco Secure PIX Firewall centrale di comunicare con le reti dietro altre due scatole PIX Firewall tramite tunnel VPN su Internet o su qualsiasi rete pubblica utilizzando IPsec. Le due reti esterne non hanno bisogno di comunicare tra loro, ma c'è connettività alla rete centrale. Le due reti esterne non sono in grado di comunicare tra loro passando attraverso il PIX centrale perché il PIX non instrada il traffico ricevuto su un'interfaccia verso la stessa interfaccia. In caso sia necessario che le reti esterne comunichino tra loro, è necessaria una configurazione a maglia completa, anziché la configurazione hub e spoke mostrata in questo documento. Potrebbero essere già presenti istruzioni nat 1, global, static e conduit sui PIX. In questo esempio viene illustrata solo l'aggiunta della crittografia.

## <span id="page-0-1"></span>**Prerequisiti**

#### <span id="page-0-2"></span>**Requisiti**

Affinché IPsec funzioni, è necessario stabilire la connettività tra gli endpoint del tunnel prima di avviare questa configurazione.

#### <span id="page-0-3"></span>Componenti usati

Le informazioni di questo documento si basano sulle versioni 5.1.x, 5.2.x e 6.3.3 di PIX Firewall.

Nota: il comando show version deve indicare che la crittografia è abilitata.

Le informazioni discusse in questo documento fanno riferimento a dispositivi usati in uno specifico ambiente di emulazione. Su tutti i dispositivi menzionati nel documento la configurazione è stata ripristinata ai valori predefiniti. Se la rete è operativa, valutare attentamente eventuali conseguenze derivanti dall'uso dei comandi.

#### <span id="page-1-0"></span>**Convenzioni**

Fare riferimento a [Cisco Technical Tips Conventions per ulteriori informazioni sulle convenzioni](//www.cisco.com/en/US/tech/tk801/tk36/technologies_tech_note09186a0080121ac5.shtml) [dei documenti.](//www.cisco.com/en/US/tech/tk801/tk36/technologies_tech_note09186a0080121ac5.shtml)

## <span id="page-1-1"></span>**Configurazione**

In questa sezione vengono presentate le informazioni necessarie per configurare le funzionalità descritte più avanti nel documento.

Nota: per ulteriori informazioni sui comandi menzionati in questa sezione, usare lo [strumento di](//tools.cisco.com/Support/CLILookup/cltSearchAction.do) [ricerca](//tools.cisco.com/Support/CLILookup/cltSearchAction.do) dei comandi (solo utenti [registrati](//tools.cisco.com/RPF/register/register.do)).

#### <span id="page-1-2"></span>Esempio di rete

Nel documento viene usata questa impostazione di rete:

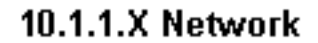

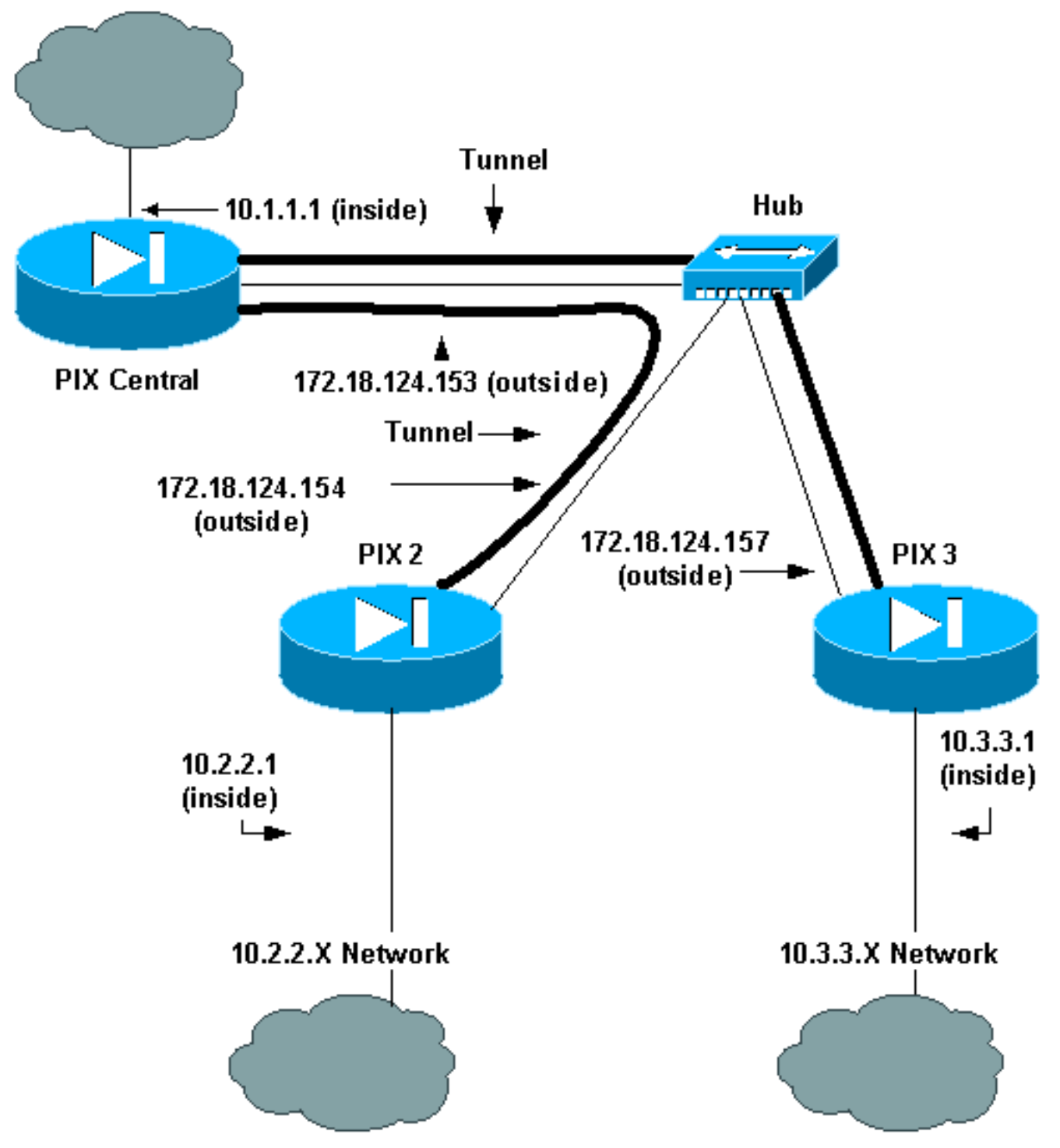

#### <span id="page-2-0"></span>**Configurazioni**

Nel documento vengono usate queste configurazioni:

- PIX Central
- $\cdot$  PIX 2
- $\cdot$  PIX 3

## **PIX Central** Building configuration... : Saved

: PIX Version 6.3(3) interface ethernet0 auto interface ethernet1 auto nameif ethernet0 outside security0 nameif ethernet1 inside security100 enable password 8Ry2YjIyt7RRXU24 encrypted passwd 2KFQnbNIdI.2KYOU encrypted hostname pix-central fixup protocol dns maximum-length 512 fixup protocol ftp 21 fixup protocol h323 h225 1720 fixup protocol h323 ras 1718-1719 fixup protocol http 80 fixup protocol rsh 514 fixup protocol rtsp 554 fixup protocol sip 5060 fixup protocol sip udp 5060 fixup protocol skinny 2000 fixup protocol smtp 25 fixup protocol sqlnet 1521 fixup protocol tftp 69 names *!--- This is traffic to PIX 2.* **access-list 120 permit ip 10.1.1.0 255.255.255.0 10.2.2.0 255.255.255.0** *!--- This is traffic to PIX 3.* **access-list 130 permit ip 10.1.1.0 255.255.255.0 10.3.3.0 255.255.255.0** *!--- Do not do Network Address Translation (NAT) on traffic to other PIXes.* **access-list 100 permit ip 10.1.1.0 255.255.255.0 10.2.2.0 255.255.255.0 access-list 100 permit ip 10.1.1.0 255.255.255.0 10.3.3.0 255.255.255.0** pager lines 24 logging on mtu outside 1500 mtu inside 1500 ip address outside 172.18.124.153 255.255.255.0 ip address inside 10.1.1.1 255.255.255.0 ip audit info action alarm ip audit attack action alarm pdm history enable arp timeout 14400 *!--- Do not do NAT on traffic to other PIXes.* **nat (inside) 0 access-list 100** route outside 0.0.0.0 0.0.0.0 172.18.124.1 1 timeout xlate 3:00:00 timeout conn 1:00:00 half-closed 0:10:00 udp 0:02:00 rpc 0:10:00 h225 1:00:00 timeout h323 0:05:00 mgcp 0:05:00 sip 0:30:00 sip\_media 0:02:00 timeout uauth 0:05:00 absolute aaa-server TACACS+ protocol tacacs+ aaa-server RADIUS protocol radius aaa-server LOCAL protocol local no snmp-server location no snmp-server contact snmp-server community public snmp-server enable traps floodguard enable **sysopt connection permit-ipsec crypto ipsec transform-set myset esp-des esp-md5-hmac** *!--- This is traffic to PIX 2.* **crypto map newmap 20 ipsec-isakmp crypto map newmap 20 match address 120**

```
crypto map newmap 20 set peer 172.18.124.154
crypto map newmap 20 set transform-set myset
!--- This is traffic to PIX 3. crypto map newmap 30
ipsec-isakmp
crypto map newmap 30 match address 130
crypto map newmap 30 set peer 172.18.124.157
crypto map newmap 30 set transform-set myset
crypto map newmap interface outside
isakmp enable outside
isakmp key ******** address 172.18.124.154 netmask
255.255.255.255
   no-xauth no-config-mode
isakmp key ******** address 172.18.124.157 netmask
255.255.255.255
   no-xauth no-config-mode
isakmp identity address
isakmp policy 10 authentication pre-share
isakmp policy 10 encryption des
isakmp policy 10 hash md5
isakmp policy 10 group 1
isakmp policy 10 lifetime 1000
telnet timeout 5
ssh timeout 5
console timeout 0
terminal width 80
Cryptochecksum:d41d8cd98f00b204e9800998ecf8427e
: end
```
#### PIX 2

```
Building configuration...
: Saved
:
PIX Version 6.3(3)
interface ethernet0 auto
interface ethernet1 auto
nameif ethernet0 outside security0
nameif ethernet1 inside security100
enable password 8Ry2YjIyt7RRXU24 encrypted
passwd 2KFQnbNIdI.2KYOU encrypted
hostname pix2
fixup protocol dns maximum-length 512
fixup protocol ftp 21
fixup protocol h323 h225 1720
fixup protocol h323 ras 1718-1719
fixup protocol http 80
fixup protocol rsh 514
fixup protocol rtsp 554
fixup protocol sip 5060
fixup protocol sip udp 5060
fixup protocol skinny 2000
fixup protocol smtp 25
fixup protocol sqlnet 1521
fixup protocol tftp 69
names
!--- This is traffic to PIX Central. access-list 110
permit ip 10.2.2.0 255.255.255.0 10.1.1.0 255.255.255.0
!--- Do not do NAT on traffic to PIX Central. access-
list 100 permit ip 10.2.2.0 255.255.255.0 10.1.1.0
255.255.255.0
pager lines 24
logging on
mtu outside 1500
```
mtu inside 1500 ip address outside 172.18.124.154 255.255.255.0 ip address inside 10.2.2.1 255.255.255.0 ip audit info action alarm ip audit attack action alarm no failover failover timeout 0:00:00 failover poll 15 no failover ip address outside no failover ip address inside pdm history enable arp timeout 14400 *!--- Do not do NAT on traffic to PIX Central.* **nat (inside) 0 access-list 100** route outside 0.0.0.0 0.0.0.0 172.18.124.1 1 timeout xlate 3:00:00 timeout conn 1:00:00 half-closed 0:10:00 udp 0:02:00 rpc 0:10:00 h225 1:00:00 timeout h323 0:05:00 mgcp 0:05:00 sip 0:30:00 sip\_media 0:02:00 timeout uauth 0:05:00 absolute aaa-server TACACS+ protocol tacacs+ aaa-server RADIUS protocol radius aaa-server LOCAL protocol local no snmp-server location no snmp-server contact snmp-server community public no snmp-server enable traps floodguard enable **sysopt connection permit-ipsec crypto ipsec transform-set myset esp-des esp-md5-hmac** *!--- This is traffic to PIX Central.* **crypto map newmap 10 ipsec-isakmp crypto map newmap 10 match address 110 crypto map newmap 10 set peer 172.18.124.153 crypto map newmap 10 set transform-set myset crypto map newmap interface outside isakmp enable outside isakmp key \*\*\*\*\*\*\*\* address 172.18.124.153 netmask 255.255.255.255 no-xauth no-config-mode isakmp identity address isakmp policy 10 authentication pre-share isakmp policy 10 encryption des isakmp policy 10 hash md5 isakmp policy 10 group 1 isakmp policy 10 lifetime 1000** telnet timeout 5 ssh timeout 5 console timeout 0 terminal width 80 Cryptochecksum:d41d8cd98f00b204e9800998ecf8427e : end PIX 3

Building configuration... : Saved : PIX Version 6.3(3) interface ethernet0 auto interface ethernet1 auto nameif ethernet0 outside security0

nameif ethernet1 inside security100 enable password 8Ry2YjIyt7RRXU24 encrypted passwd 2KFQnbNIdI.2KYOU encrypted hostname pix3 fixup protocol dns maximum-length 512 fixup protocol ftp 21 fixup protocol h323 h225 1720 fixup protocol h323 ras 1718-1719 fixup protocol http 80 fixup protocol rsh 514 fixup protocol rtsp 554 fixup protocol sip 5060 fixup protocol sip udp 5060 fixup protocol skinny 2000 fixup protocol smtp 25 fixup protocol sqlnet 1521 fixup protocol tftp 69 names *!--- This is traffic to PIX Central.* **access-list 110 permit ip 10.3.3.0 255.255.255.0 10.1.1.0 255.255.255.0** *!--- Do not do NAT on traffic to PIX Central.* **accesslist 100 permit ip 10.3.3.0 255.255.255.0 10.1.1.0 255.255.255.0** pager lines 24 logging on mtu outside 1500 mtu inside 1500 ip address outside 172.18.124.157 255.255.255.0 ip address inside 10.3.3.1 255.255.255.0 ip audit info action alarm ip audit attack action alarm no failover failover timeout 0:00:00 failover poll 15 no failover ip address outside no failover ip address inside pdm history enable arp timeout 14400 *!--- Do not do NAT on traffic to PIX Central.* **nat (inside) 0 access-list 100** route outside 0.0.0.0 0.0.0.0 172.18.124.1 1 timeout xlate 3:00:00 timeout conn 1:00:00 half-closed 0:10:00 udp 0:02:00 rpc 0:10:00 h225 1:00:00 timeout h323 0:05:00 mgcp 0:05:00 sip 0:30:00 sip\_media 0:02:00 timeout uauth 0:05:00 absolute aaa-server TACACS+ protocol tacacs+ aaa-server RADIUS protocol radius aaa-server LOCAL protocol local no snmp-server location no snmp-server contact snmp-server community public no snmp-server enable traps floodguard enable **sysopt connection permit-ipsec crypto ipsec transform-set myset esp-des esp-md5-hmac** *!--- This is traffic to PIX Central.* **crypto map newmap 10 ipsec-isakmp crypto map newmap 10 match address 110 crypto map newmap 10 set peer 172.18.124.153 crypto map newmap 10 set transform-set myset crypto map newmap interface outside isakmp enable outside**

```
isakmp key ******** address 172.18.124.153 netmask
255.255.255.255
   no-xauth no-config-mode
isakmp identity address
isakmp policy 10 authentication pre-share
isakmp policy 10 encryption des
isakmp policy 10 hash md5
isakmp policy 10 group 1
isakmp policy 10 lifetime 1000
telnet timeout 5
ssh timeout 5
console timeout 0
terminal width 80
Cryptochecksum:aa3bbd8c6275d214b153e1e0bc0173e4
: end
```
# <span id="page-7-0"></span>**Verifica**

Per verificare che la configurazione funzioni correttamente, consultare questa sezione.

Lo [strumento Output Interpreter](https://www.cisco.com/cgi-bin/Support/OutputInterpreter/home.pl) (solo utenti [registrati](//tools.cisco.com/RPF/register/register.do)) (OIT) supporta alcuni comandi show. Usare l'OIT per visualizzare un'analisi dell'output del comando show.

• show crypto ipsec sa: visualizza lo stato corrente delle associazioni di sicurezza (SA) IPSec ed è utile per determinare se il traffico è crittografato. pix-central#**show crypto ipsec sa**

```
interface: outside
     Crypto map tag: newmap, local addr. 172.18.124.153
    local ident (addr/mask/prot/port): (10.1.1.0/255.255.255.0/0/0)
    remote ident (addr/mask/prot/port): (10.3.3.0/255.255.255.0/0/0)
    current_peer: 172.18.124.157:500
     PERMIT, flags={origin_is_acl,}
!--- This verifies that encrypted packets are sent !--- and received without any errors.
#pkts encaps: 4, #pkts encrypt: 4, #pkts digest 4
      #pkts decaps: 4, #pkts decrypt: 4, #pkts verify 4
      #pkts compressed: 0, #pkts decompressed: 0
      #pkts not compressed: 0, #pkts compr. failed: 0,
      #pkts decompress failed: 0, #send errors 0, #recv errors 0
      local crypto endpt.: 172.18.124.153,
      remote crypto endpt.: 172.18.124.157
      path mtu 1500, ipsec overhead 56, media mtu 1500
      current outbound spi: 3bcb6913
!--- Shows inbound SAs that are established. inbound esp sas:
       spi: 0x3efbe540(1056695616)
         transform: esp-des esp-md5-hmac ,
        in use settings =\{Tunnel, \} slot: 0, conn id: 3, crypto map: newmap
         sa timing: remaining key lifetime (k/sec): (4607999/27330)
         IV size: 8 bytes
         replay detection support: Y
      inbound ah sas:
      inbound pcp sas:
!--- Shows outbound SAs that are established. outbound esp sas:
        spi: 0x3bcb6913(1003186451)
          transform: esp-des esp-md5-hmac ,
          in use settings ={Tunnel, }
```

```
 slot: 0, conn id: 4, crypto map: newmap
           sa timing: remaining key lifetime (k/sec): (4607999/27321)
           IV size: 8 bytes
           replay detection support: Y
        outbound ah sas:
        outbound pcp sas:
 local ident (addr/mask/prot/port): (10.1.1.0/255.255.255.0/0/0)
 remote ident (addr/mask/prot/port): (10.2.2.0/255.255.255.0/0/0)
 current_peer: 172.18.124.154:500
   PERMIT, flags={origin_is_acl,}
 !--- This verifies that encrypted packets are sent !--- and received without any errors.
 #pkts encaps: 4, #pkts encrypt: 4, #pkts digest 4
    #pkts decaps: 4, #pkts decrypt: 4, #pkts verify 4
    #pkts compressed: 0, #pkts decompressed: 0
    #pkts not compressed: 0, #pkts compr. failed: 0,
    #pkts decompress failed: 0, #send errors 0, #recv errors 0
    local crypto endpt.: 172.18.124.153,
    remote crypto endpt.: 172.18.124.154
    path mtu 1500, ipsec overhead 56, media mtu 1500
    current outbound spi: da8d556
 !--- Shows inbound SAs that are established. inbound esp sas: spi: 0x53835c96(1401117846)
 transform: esp-des esp-md5-hmac ,
         in use settings ={Tunnel, }
         slot: 0, conn id: 1, crypto map: newmap
         sa timing: remaining key lifetime (k/sec): (4607999/27319)
         IV size: 8 bytes
         replay detection support: Y
      inbound ah sas:
      inbound pcp sas:
 !--- Shows outbound SAs that are established. outbound esp sas: spi: 0xda8d556c(3666695532)
 transform: esp-des esp-md5-hmac ,
          in use settings ={Tunnel, }
          slot: 0, conn id: 2, crypto map: newmap
          sa timing: remaining key lifetime (k/sec): (4607999/27319)
          IV size: 8 bytes
          replay detection support: Y
       outbound ah sas:
       outbound pcp sas:
• show crypto isakmp sa: visualizza lo stato corrente delle associazioni di sicurezza IKE
 (Internet Key Exchange).
```
pix-central#**show crypto isakmp sa** Total : 2 Embryonic : 0 dst src state pending created **172.18.124.153 172.18.124.154 QM\_IDLE** 0 0 **172.18.124.153 172.18.124.157 QM\_IDLE** 0 0

### <span id="page-8-0"></span>Risoluzione dei problemi

Le informazioni contenute in questa sezione permettono di risolvere i problemi relativi alla configurazione.

#### <span id="page-9-0"></span>Comandi per la risoluzione dei problemi

Nota: consultare le [informazioni importanti sui comandi di debug](//www.cisco.com/en/US/tech/tk801/tk379/technologies_tech_note09186a008017874c.shtml) prima di usare i comandi di debug.

Sul PIX (con i comandi di debug del monitor di registrazione o di debug della console di registrazione in esecuzione):

- debug crypto ipsec: esegue il debug dell'elaborazione IPsec.
- debug crypto isakmp: esegue il debug dell'elaborazione ISAKMP (Internet Security Association and Key Management Protocol).
- debug crypto engine: visualizza i messaggi di debug sui motori di crittografia, che eseguono la crittografia e la decrittografia.

#### <span id="page-9-1"></span>Cancella associazioni di protezione

Utilizzare questi comandi nella modalità di configurazione del PIX:

- clear [crypto] ipsec sa: elimina le SA IPsec attive. la parola chiave crypto è facoltativa.
- clear [crypto] isakmp sa: elimina le SA IKE attive. la parola chiave crypto è facoltativa.

## <span id="page-9-2"></span>Informazioni correlate

- [Software Cisco PIX Firewall](//www.cisco.com/en/US/products/sw/secursw/ps2120/tsd_products_support_series_home.html?referring_site=bodynav)
- [Riferimenti per i comandi di Cisco Secure PIX Firewall](//www.cisco.com/en/US/products/hw/vpndevc/ps2030/products_tech_note09186a0080094885.shtml?referring_site=bodynav)
- [Avvisi sui prodotti per la sicurezza \(inclusi PIX\)](//www.cisco.com/public/support/tac/fn_index.html?referring_site=bodynav)
- [RFC \(Requests for Comments\)](http://www.ietf.org/rfc.html?referring_site=bodynav)
- [Negoziazione IPSec/protocolli IKE](//www.cisco.com/en/US/tech/tk583/tk372/tsd_technology_support_protocol_home.html?referring_site=bodynav)
- [Documentazione e supporto tecnico Cisco Systems](//www.cisco.com/cisco/web/support/index.html?referring_site=bodynav)